# **Thermo Scientific Orbitrap Exploris Series 4.3 Instrument Control Software Release Notes**

This document lists installation notes, new features and improvements regarding the Thermo Scientific™ Orbitrap Exploris™ Series 4.3 Instrument Control Software release. For information regarding the installation, features, functionality, and use of this product, refer to the following sources of information:

- *Orbitrap Exploris Series Operating Manual*
- *• Orbitrap Exploris GC and Orbitrap Exploris GC 240 Operating Manual*

### **Contents**

- [Installation Notes](#page-0-0)
- [Installation](#page-1-0)
- [Software Compatibility Matrix](#page-3-0)
- [New Features and Improvements](#page-3-1)
- [Known Issues](#page-18-0)
- [Trademarks](#page-19-0)

# <span id="page-0-0"></span>**Installation Notes**

# **Supported Target Systems**

Thermo Scientific Orbitrap Exploris 120 mass spectrometer Thermo Scientific Orbitrap Exploris 240 mass spectrometer Thermo Scientific Orbitrap Exploris 480 mass spectrometer Thermo Scientific Orbitrap Exploris MX mass spectrometer Thermo Scientific Orbitrap Exploris GC mass spectrometer Thermo Scientific Orbitrap Exploris GC 240 mass spectrometer Thermo Scientific Orbitrap Isora 120 mass spectrometer Thermo Scientific Orbitrap Isora 240 mass spectrometer Thermo Scientific Orbitrap Isora 480 mass spectrometer

# <span id="page-0-1"></span>**System Requirements**

The minimum hardware and software configurations required for the Orbitrap Exploris Series 4.3 Instrument Control Software operation are as follows:

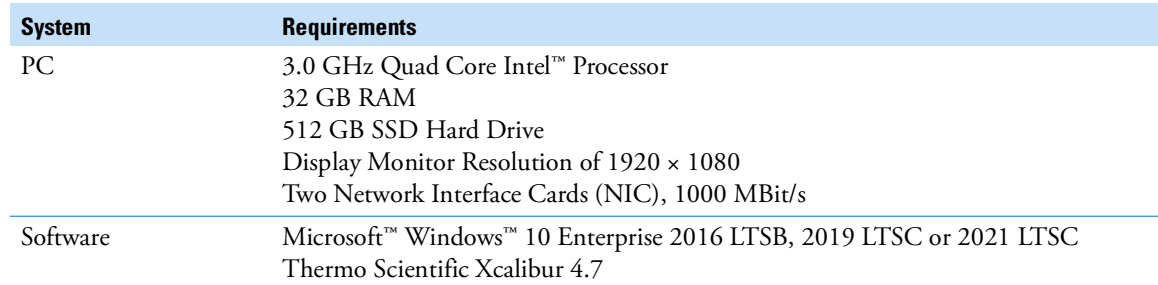

**Tip** The Orbitrap Exploris Series 4.3 Instrument Control Software was only tested within the delivered composition.

**Tip** Support for Chromeleon™. The Chromeleon driver compatibility matrix reflects the tested compatibility for combinations of Orbitrap Exploris Series instrument control software versions, Chromeleon software versions, and instrument models. For more information and to view the compatibility matrix, sign on to [support.thermoinformatics.com/downloads/default.aspx](https://support.thermoinformatics.com/downloads/default.aspx), and then select **Chromeleon > Chromeleon > Related Drivers > Driver Compatibility Matrix**.

# **thermoscientific**

<span id="page-1-2"></span><span id="page-1-1"></span><span id="page-1-0"></span>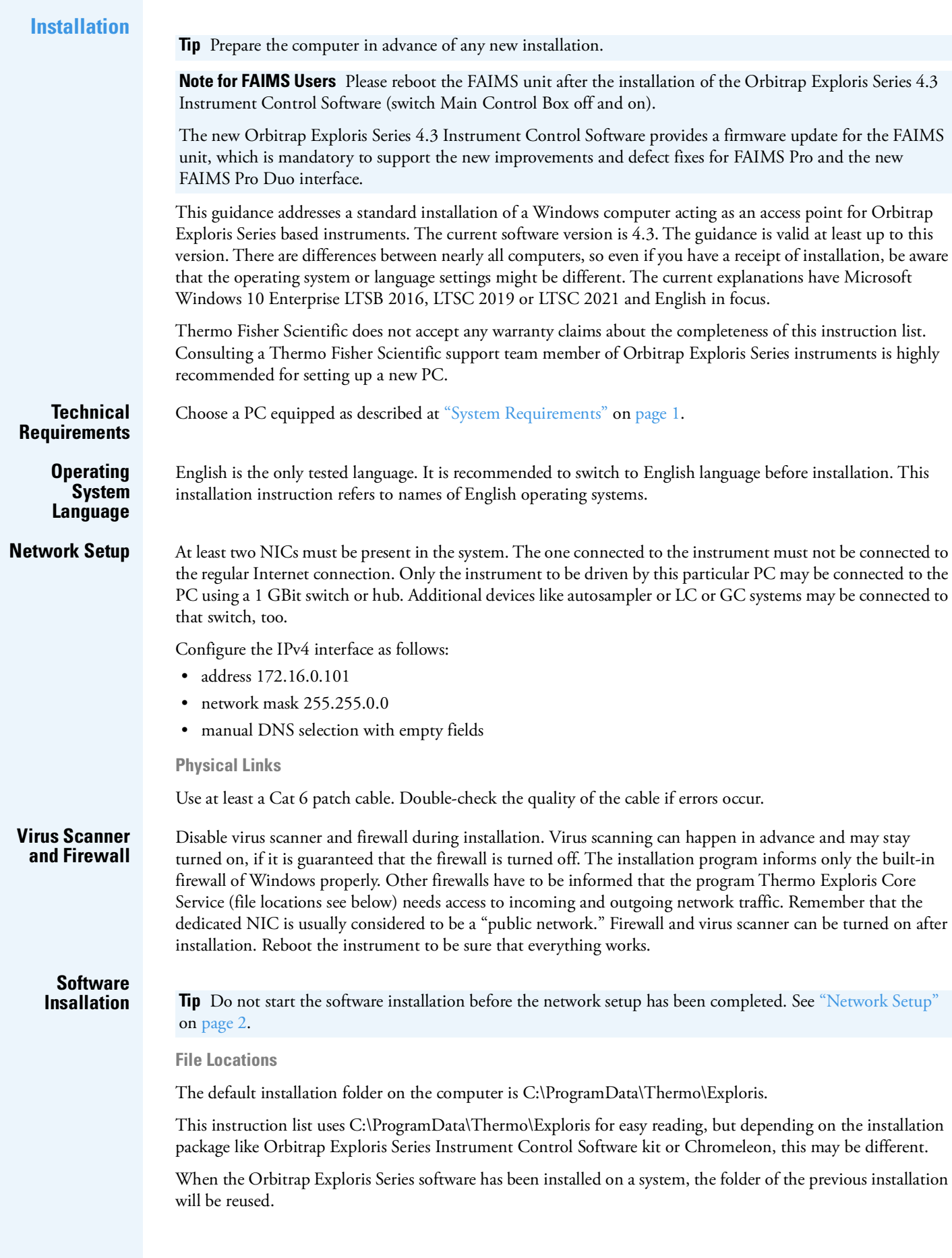

### **Backup**

Several files and folders require a backup for later installation, either for crash recovery or for replacing the computer. The backup can be performed during normal operation.

These files and folders (see ["File Locations" on page](#page-1-2) 2) should be saved if present:

- C:\ProgramData\Thermo\Exploris\instrument\msx\_instrument\_files
- C:\ProgramData\Thermo\Exploris\Licenses.txt
- Up to OES 4.2 SP4:
- C:\Thermo\Instruments\Exploris\[version]\System\Programs\dependencies\msi\TNGConfig.xmb
- Starting with OES 4.3 and greater: C:\Program Files\Thermo Scientific\Instruments\Exploris\4.3\System\Programs\dependencies\msi

Setup of a new computer without any backup requires assistance of the Orbitrap Exploris support team of Thermo Fisher Scientific. The computer may require licenses or some extra configuration files.

#### **Uninstalling**

The Installer will automatically remove outdated versions prior to the installation of a new version.

#### **Installation**

Install using the ISO image or a copy of its content by executing the installation program OrbitrapExplorisFullSetup.exe. Use the regular way of installation for best results. It detects several problems, if they exist at all.

#### **Restoring a Backup**

This step is not needed, if the installation was just an upgrade of the Orbitrap Exploris Series software. All present configuration settings remain on uninstalling.

For setting up a replacement computer or after a disk crash, the restore procedure needs to be performed. The procedure requires administrator privileges. The restore procedure should happen after installation of the new software.

The installation place in the backup may be different to that of the present installation. Either use Instrument Configuration and look where files are located or check the folders appearing at ["File Locations" on page](#page-1-2) 2.

**Tip** It is important to stop the only program that interacts with the files coming from the backup. That is Thermo Exploris Core Service.

### **To stop the Thermo Exploris Core Service**

- 1. In Windows 10 desktop, open **Computer Management** (<**f**> + <*X*>).
- 2. Select **Computer Management (Local) > Services and Applications > Services > Thermo Exploris Core Service**.
- 3. Right-click it and select **Stop**.

Keep the dialog open.

- 4. After a new installation, the instrument already created the msx\_instrument\_folder with default content. Replace the content of that folder by the files from the backup.
- 5. Use the open dialog to start the **Thermo Exploris Core Service** again. Alternatively, reboot the computer. In doubt, contact the Orbitrap Exploris support team of Thermo Fisher Scientific.

## **Operation** Set the power setting to maximal performance.

**Tip** Automatic updates of any kind, those of the operating system in particular, are usually set to **automatic**, but this may disturb instrument data acquisition. To not disturb your data acquisitions by automatic updates, we strongly recommend setting all updates to **manual** and checking for updates regularly.

Put the computer to sleep: Never (Control Panel\Hardware and Sound\Power Options\Edit Plan Settings).

# <span id="page-3-0"></span>**Software Compatibility Matrix**

[Table](#page-3-2) 1 shows the supported instrument control software versions for various Orbitrap Exploris Series instrument models.

<span id="page-3-2"></span>Table 1. Software compatibility matrix

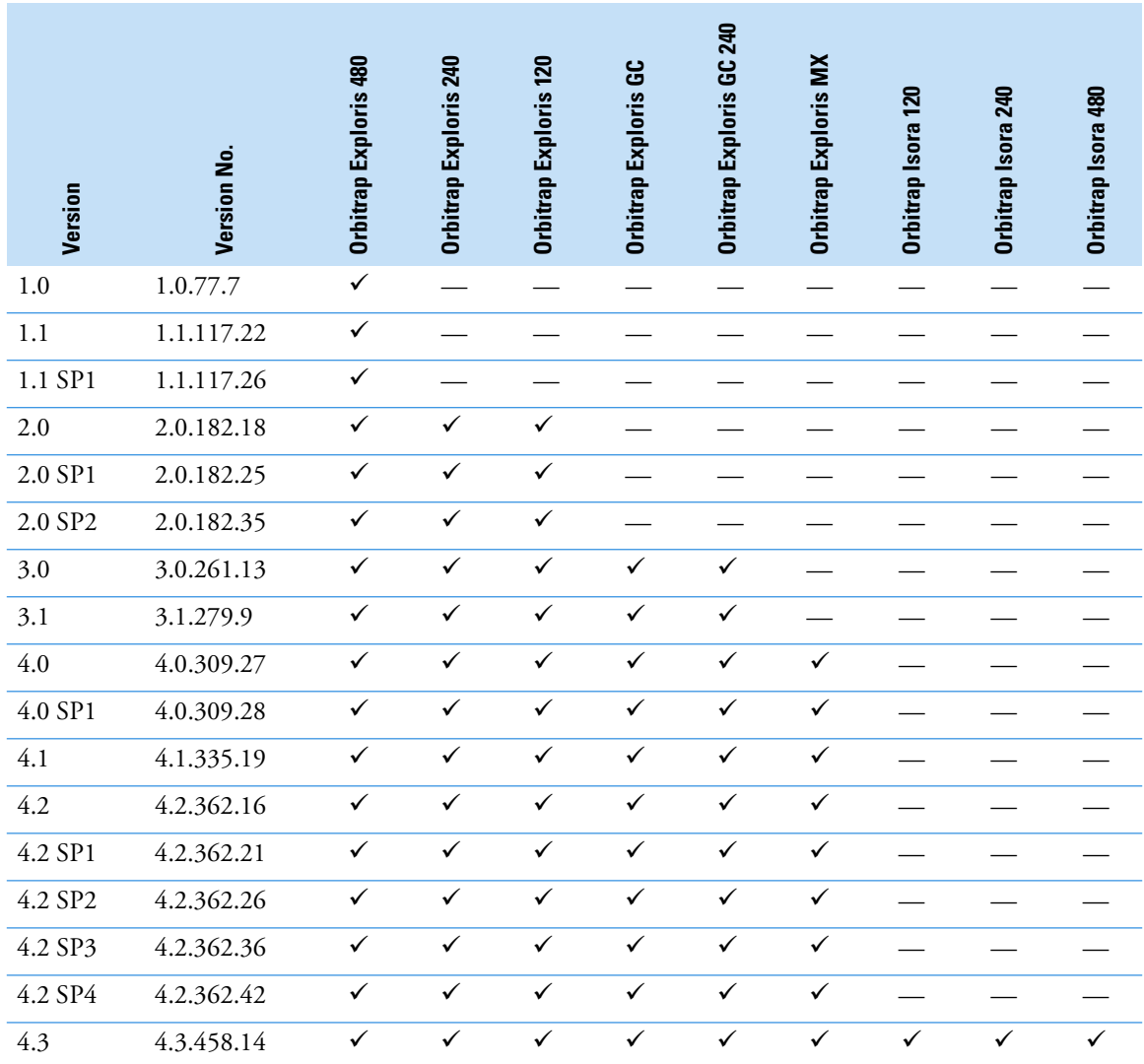

# <span id="page-3-1"></span>**New Features and Improvements**

[Table](#page-3-3) 2 lists new features, improvements and defect fixes in the Orbitrap Exploris Series 4.3 Instrument Control Software release that were implemented since the Orbitrap Exploris Series 4.2 SP4 Instrument Control Software release.

<span id="page-3-3"></span>**Table 2.** Changes realized with Orbitrap Exploris Series 4.3 Instrument Control Software relative to Orbitrap Exploris Series 4.2 SP4 Instrument Control Software

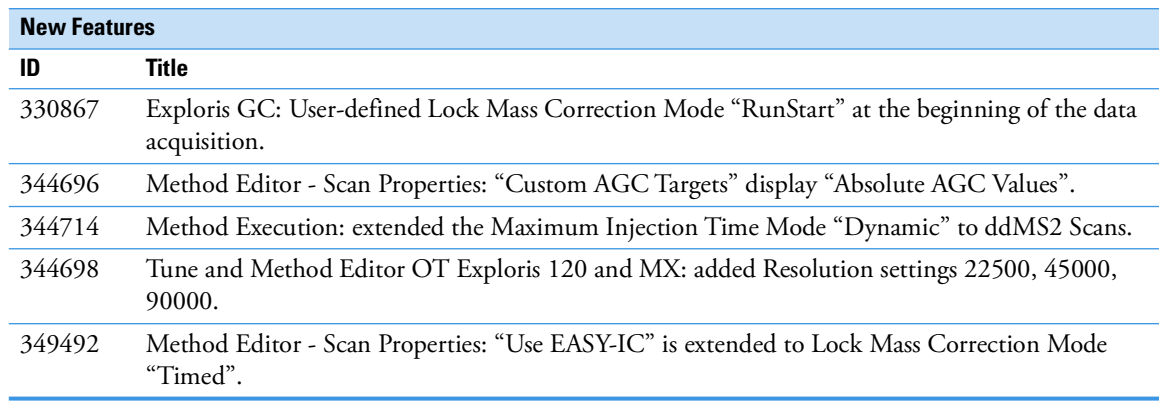

**Table 2.** Changes realized with Orbitrap Exploris Series 4.3 Instrument Control Software relative to Orbitrap Exploris Series 4.2 SP4 Instrument Control Software, continued

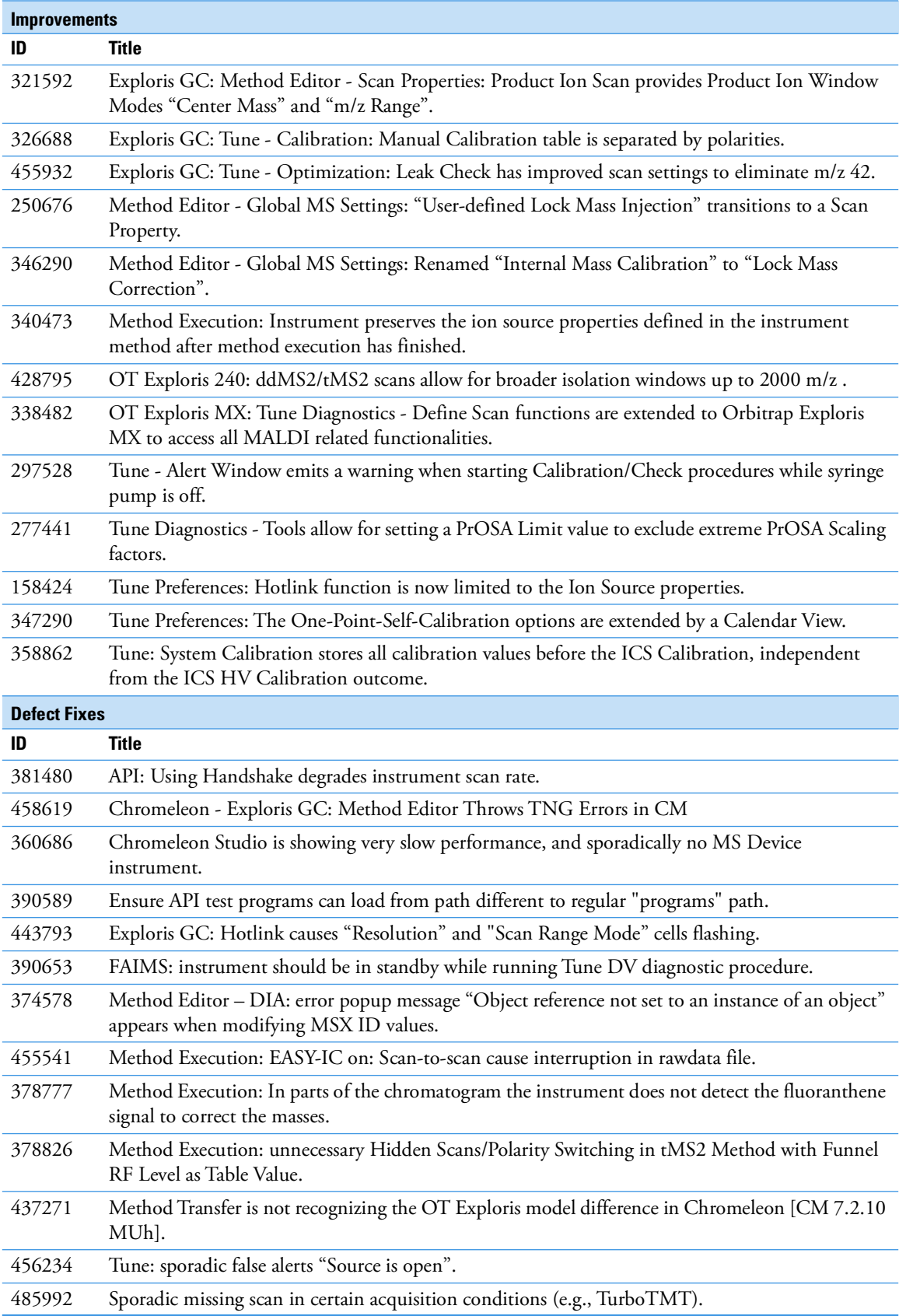

[Table](#page-5-3) 3 lists defect fixes in the Orbitrap Exploris Series 4.2 SP4 Instrument Control Software release that were implemented since the Orbitrap Exploris Series 4.2 SP3 Instrument Control Software release.

<span id="page-5-3"></span>**Table 3.** Changes realized with Orbitrap Exploris Series 4.2 SP4Instrument Control Software relative to Orbitrap Exploris Series 4.2 SP3 Instrument Control Software

| <b>Defect Fixes</b> |                                                                                                    |  |
|---------------------|----------------------------------------------------------------------------------------------------|--|
|                     | Title                                                                                                    |  |
| 424111              | Software upgrade to version $> 4.2$ SP2 may result in a severe issue with loss of instrument<br>configuration.                                                                  |  |
| 415092              | After software upgrade from version 4.2 to a newer version, Tune displays obsolete warning alerts<br>([SSPI Link] - Reconnect during run-time) after firmware has been updated. |  |

[Table](#page-5-2) 4 lists defect fixes in the Orbitrap Exploris Series 4.2 SP3 Instrument Control Software release that were implemented since the Orbitrap Exploris Series 4.2 SP2 Instrument Control Software release.

<span id="page-5-2"></span>**Table 4.** Changes realized with Orbitrap Exploris Series 4.2 SP3 Instrument Control Software relative to Orbitrap Exploris Series 4.2 SP2 Instrument Control Software

| <b>Defect Fixes</b> |                                                                                           |  |
|---------------------|-------------------------------------------------------------------------------------------|--|
|                     | Title                                                                                     |  |
| 356658              | FAIMS Cooling Gas flow jumps to 20 L/min                                                  |  |
| 404260              | System Calibration: During Quad DC offset calibration, one point is sometimes too far off |  |
| 405297              | System Calibration: Quad isolation shape m/z 1034 iso 500 is not always detected          |  |
| 403256              | System Calibration: Quad RF DDS frequency does not get set always on instrument boot      |  |

[Table](#page-5-1) 5 lists defect fixes in the Orbitrap Exploris Series 4.2 SP2 Instrument Control Software release that were implemented since the Orbitrap Exploris Series 4.2 SP1 Instrument Control Software release.

<span id="page-5-1"></span>**Table 5.** Changes realized with Orbitrap Exploris Series 4.2 SP2 Instrument Control Software relative to Orbitrap Exploris Series 4.2 SP1 Instrument Control Software

| <b>Defect Fixes</b> |                                                                                                    |  |
|---------------------|----------------------------------------------------------------------------------------------------|--|
| ID                  | Title                                                                                                    |  |
| 377461              | System Calibration: C-Trap RF frequency calibration selects a frequency outside the optimum                              |  |
| 384047              | System Calibration: Orbitrap Exploris GC: C-trap RF Amplitude Min. Calibration failed with<br>SW failure during run time |  |
| 383676              | Tune Status pane: Improved Turbo Pump readback robustness                                                                |  |
|                     |                                                                                                    |  |

[Table](#page-5-0) 6 lists defect fixes in the Orbitrap Exploris Series 4.2 SP1 Instrument Control Software release that were implemented since the Orbitrap Exploris Series 4.2 Instrument Control Software release.

<span id="page-5-0"></span>**Table 6.** Changes realized with Orbitrap Exploris Series 4.2 SP1 Instrument Control Software relative to Orbitrap Exploris Series 4.2 Instrument Control Software

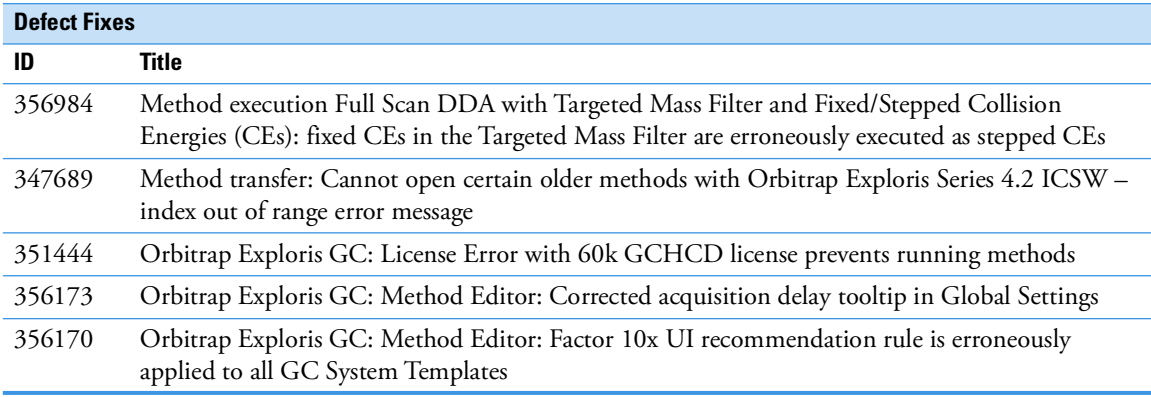

**Table 6.** Changes realized with Orbitrap Exploris Series 4.2 SP1 Instrument Control Software relative to Orbitrap Exploris Series 4.2 Instrument Control Software, continued

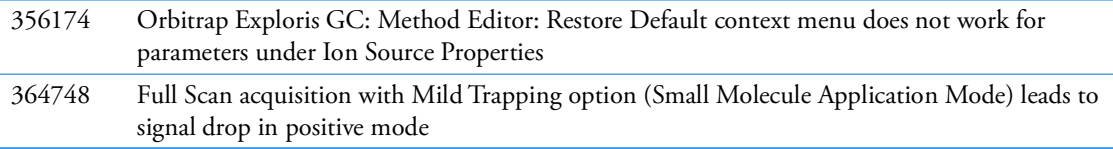

[Table](#page-6-0) 7 lists new features, improvements and defect fixes in the Orbitrap Exploris Series 4.2 Instrument Control Software release that were implemented since the Orbitrap Exploris Series 4.1 Instrument Control Software release.

<span id="page-6-0"></span>**Table 7.** Changes realized with Orbitrap Exploris Series 4.2 Instrument Control Software relative to Orbitrap Exploris Series 4.1 Instrument Control Software

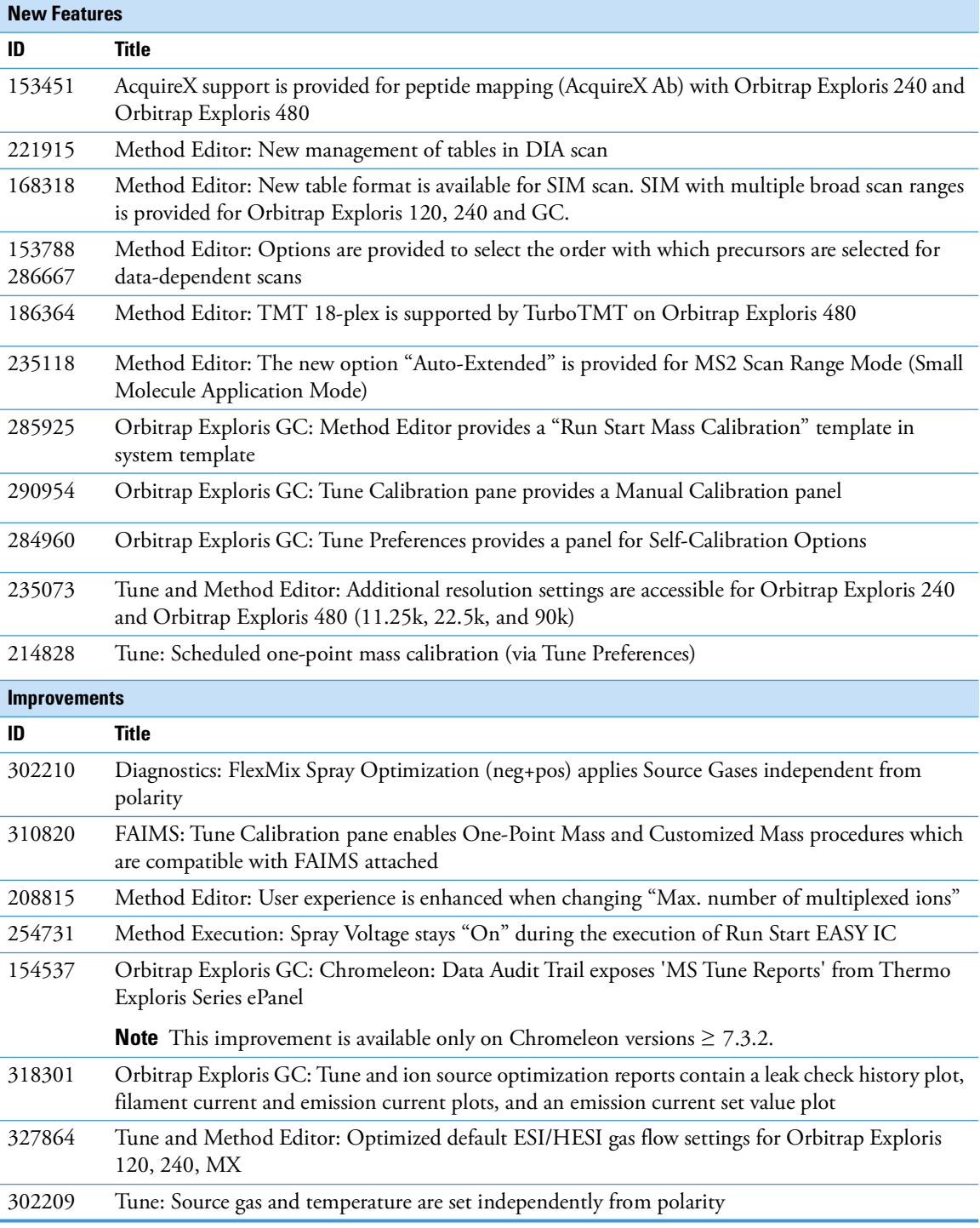

**Table 7.** Changes realized with Orbitrap Exploris Series 4.2 Instrument Control Software relative to Orbitrap Exploris Series 4.1 Instrument Control Software, continued

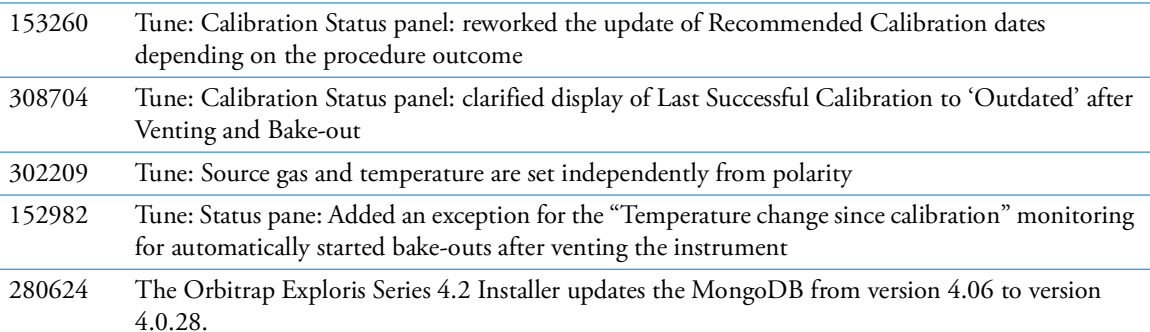

**Note** MongoDB needs to be uninstalled manually when downgrading from version 4.2 to an older version. The ISO image contains a MongoDB uninstaller.

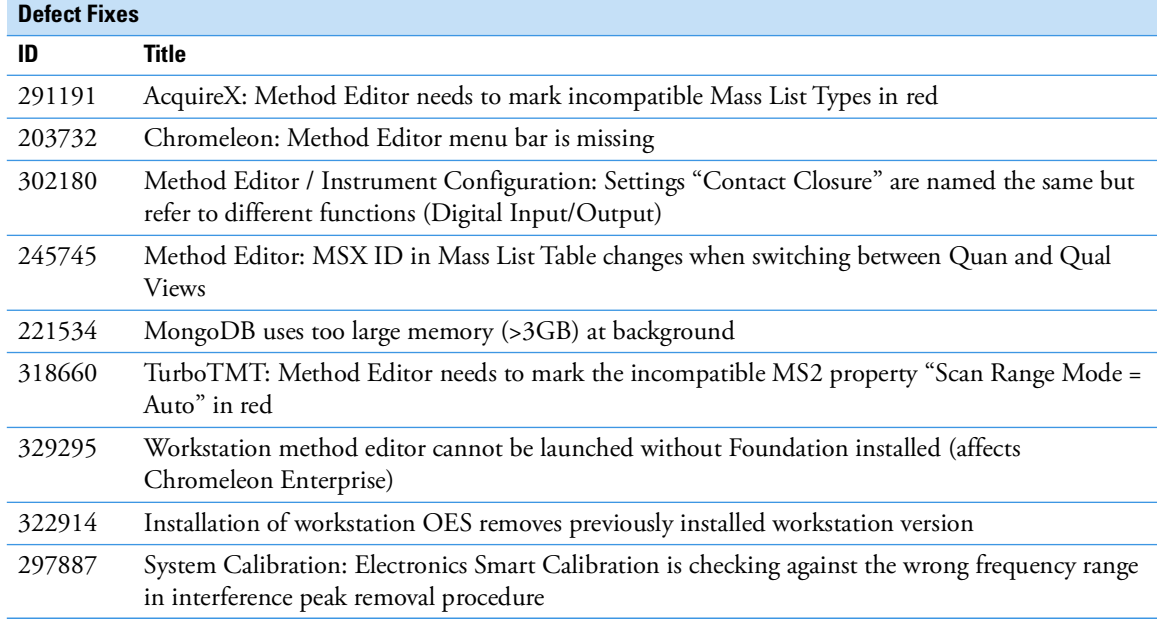

[Table](#page-7-0) 8 lists improvements and defect fixes in the Orbitrap Exploris Series 4.1 Instrument Control Software release that were implemented since the Orbitrap Exploris Series 4.0 SP1 Instrument Control Software release.

<span id="page-7-0"></span>**Table 8.** Changes realized with Orbitrap Exploris Series 4.1 Instrument Control Software relative to Orbitrap Exploris Series 4.0 SP1 Instrument Control Software

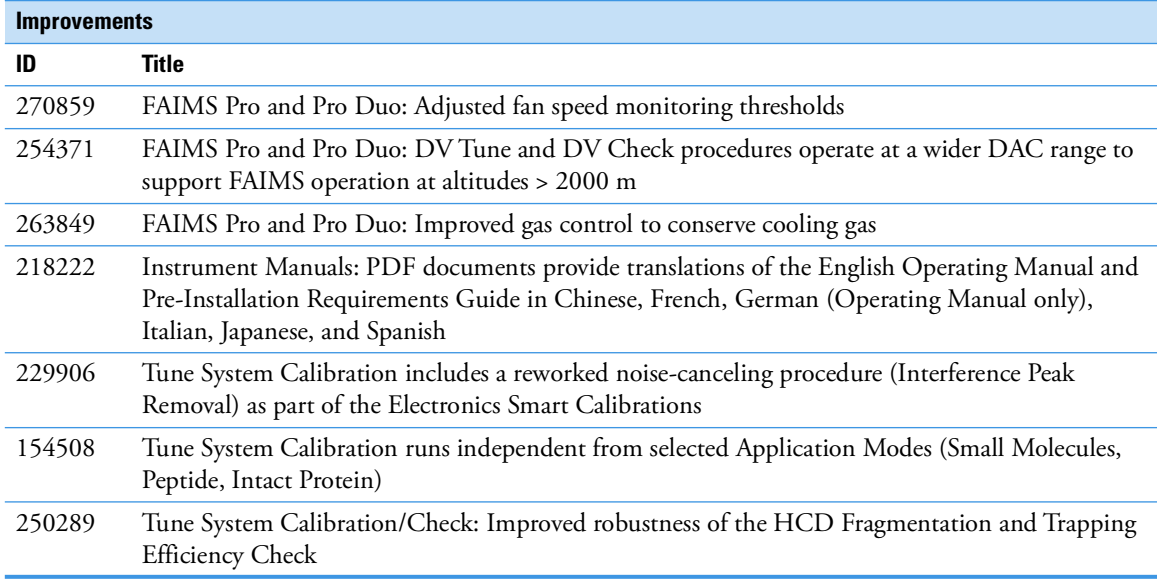

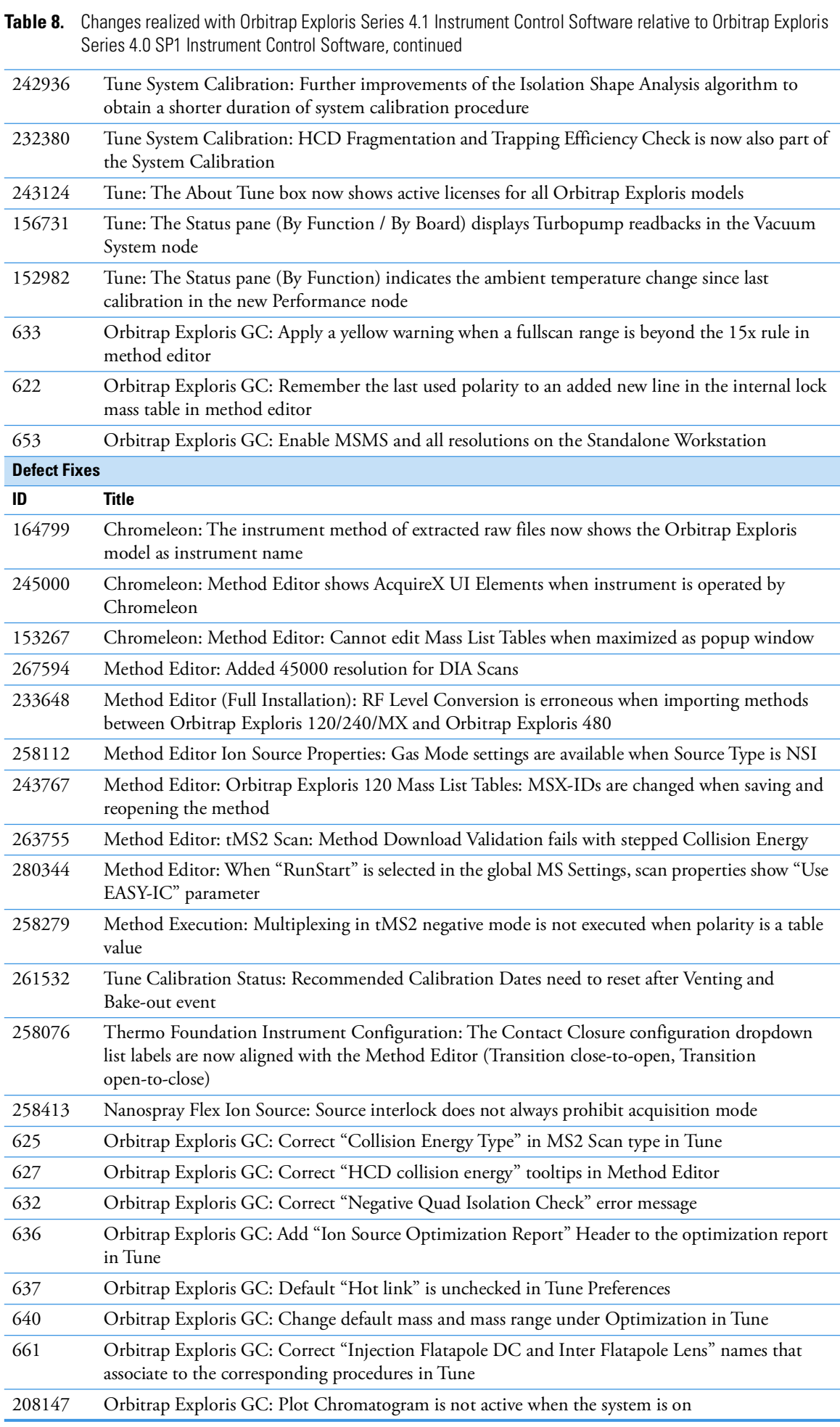

**Table 8.** Changes realized with Orbitrap Exploris Series 4.1 Instrument Control Software relative to Orbitrap Exploris Series 4.0 SP1 Instrument Control Software, continued

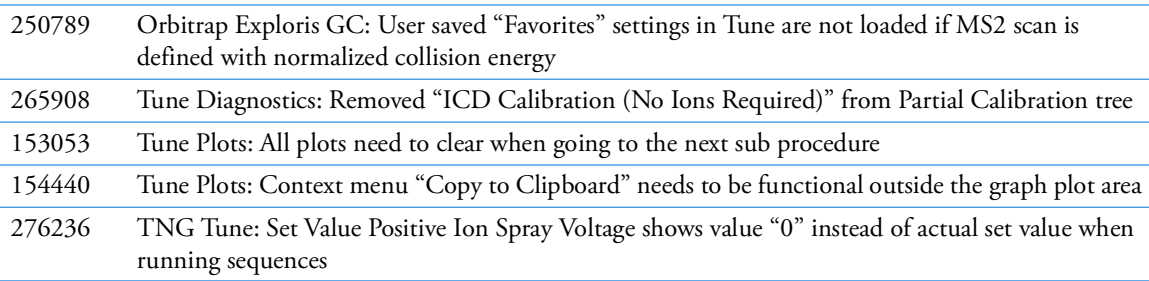

[Table](#page-9-1) 9 lists defect fixes in the Orbitrap Exploris Series 4.0 SP1 Instrument Control Software release that were implemented since the Orbitrap Exploris Series 4.0 Instrument Control Software release.

<span id="page-9-1"></span>**Table 9.** Changes realized with Orbitrap Exploris Series 4.0 SP1 Instrument Control Software relative to Orbitrap Exploris Series 4.0 Instrument Control Software

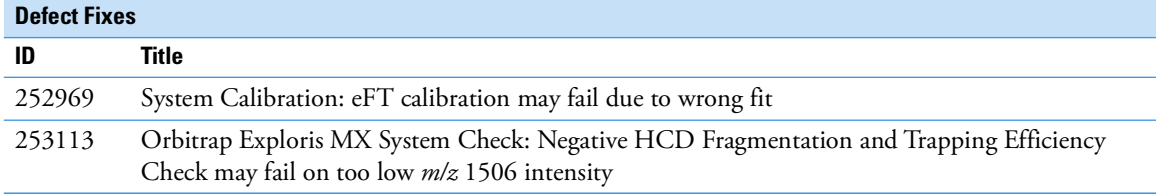

[Table](#page-9-0) 10 lists new features, improvements and defect fixes in the Orbitrap Exploris Series 4.0 Instrument Control Software release that were implemented since the Orbitrap Exploris Series 3.1 Instrument Control Software release.

<span id="page-9-0"></span>**Table 10.** Changes realized with Orbitrap Exploris Series 4.0 Instrument Control Software relative to Orbitrap Exploris Series 3.1 Instrument Control Software

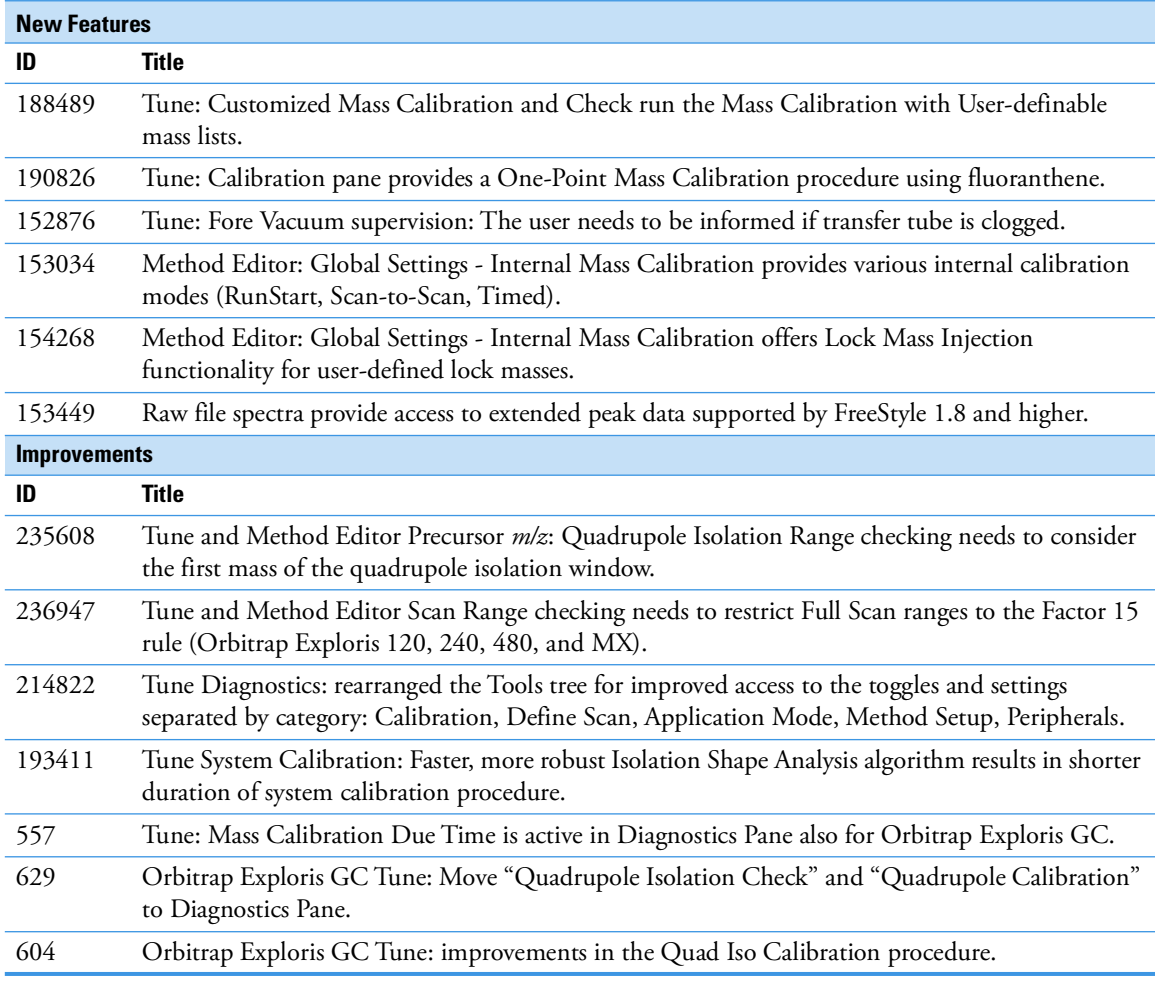

**Table 10.** Changes realized with Orbitrap Exploris Series 4.0 Instrument Control Software relative to Orbitrap Exploris Series 3.1 Instrument Control Software, continued

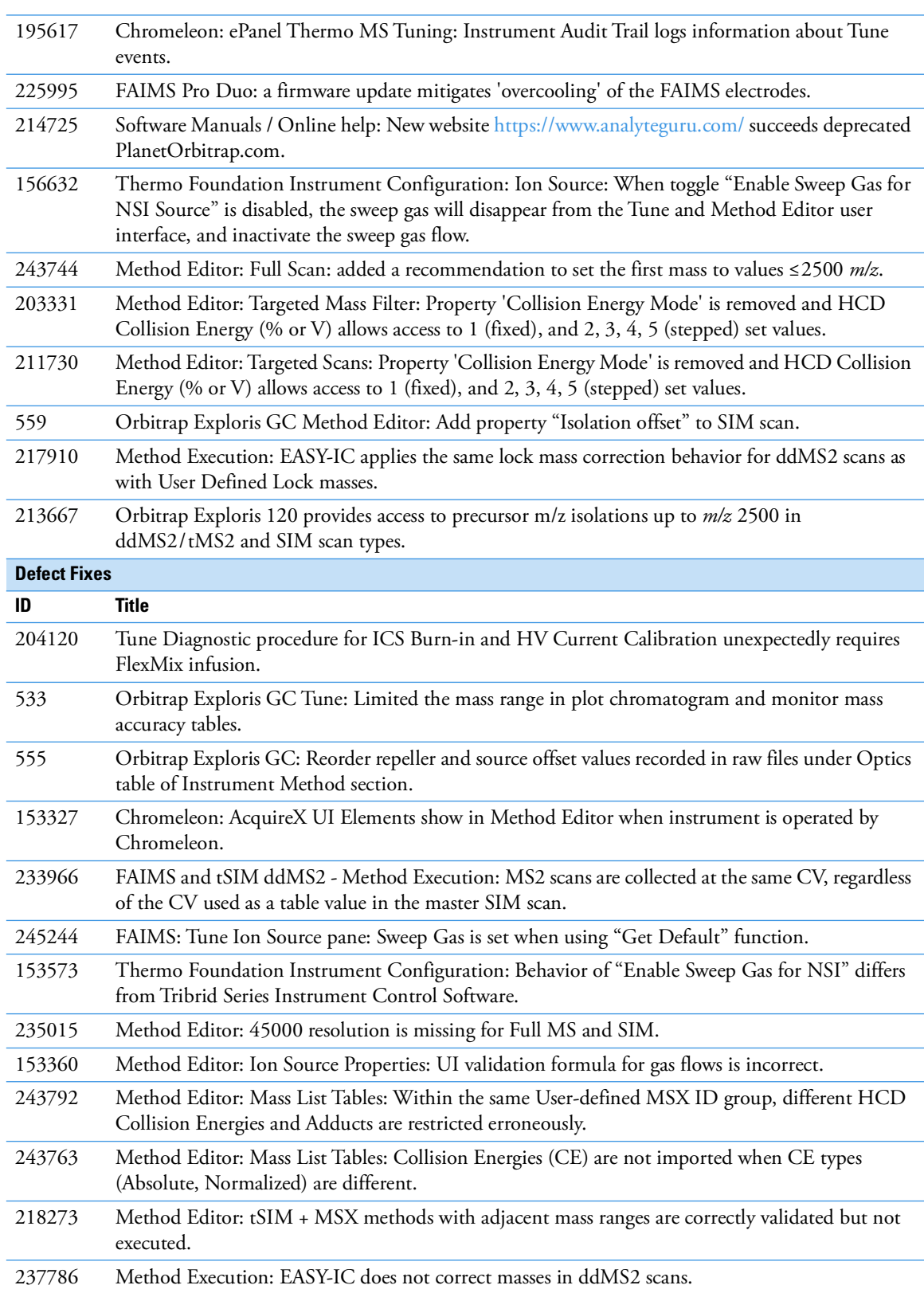

[Table](#page-11-0) 11 lists new features, improvements and defect fixes in the Orbitrap Exploris Series 3.1 Instrument Control Software release that were implemented since the Orbitrap Exploris Series 3.0 Instrument Control Software release.

<span id="page-11-0"></span>**Table 11.** Changes realized with Orbitrap Exploris Series 3.1 Instrument Control Software relative to Orbitrap Exploris Series 3.0 Instrument Control Software

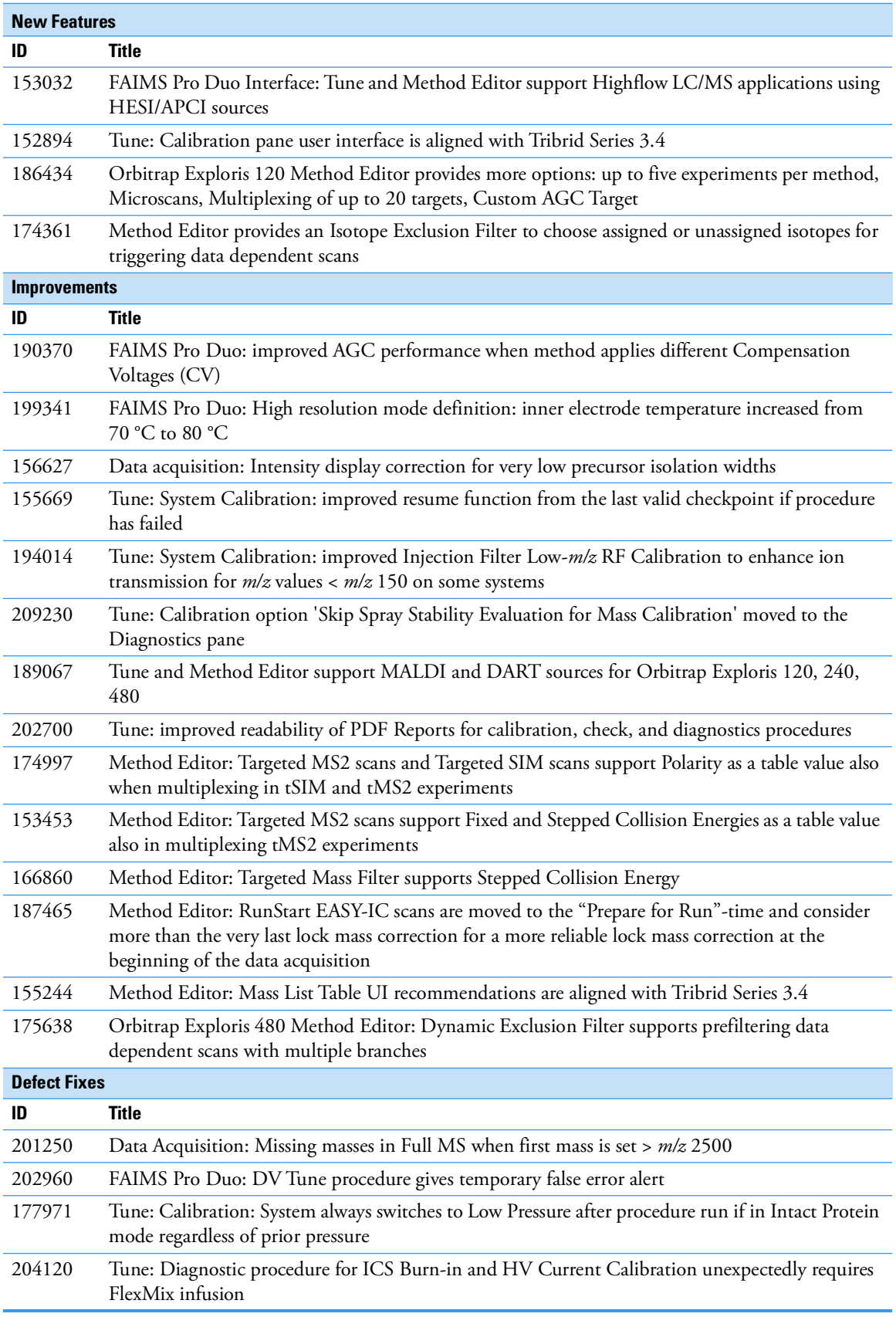

**Table 11.** Changes realized with Orbitrap Exploris Series 3.1 Instrument Control Software relative to Orbitrap Exploris Series 3.0 Instrument Control Software, continued

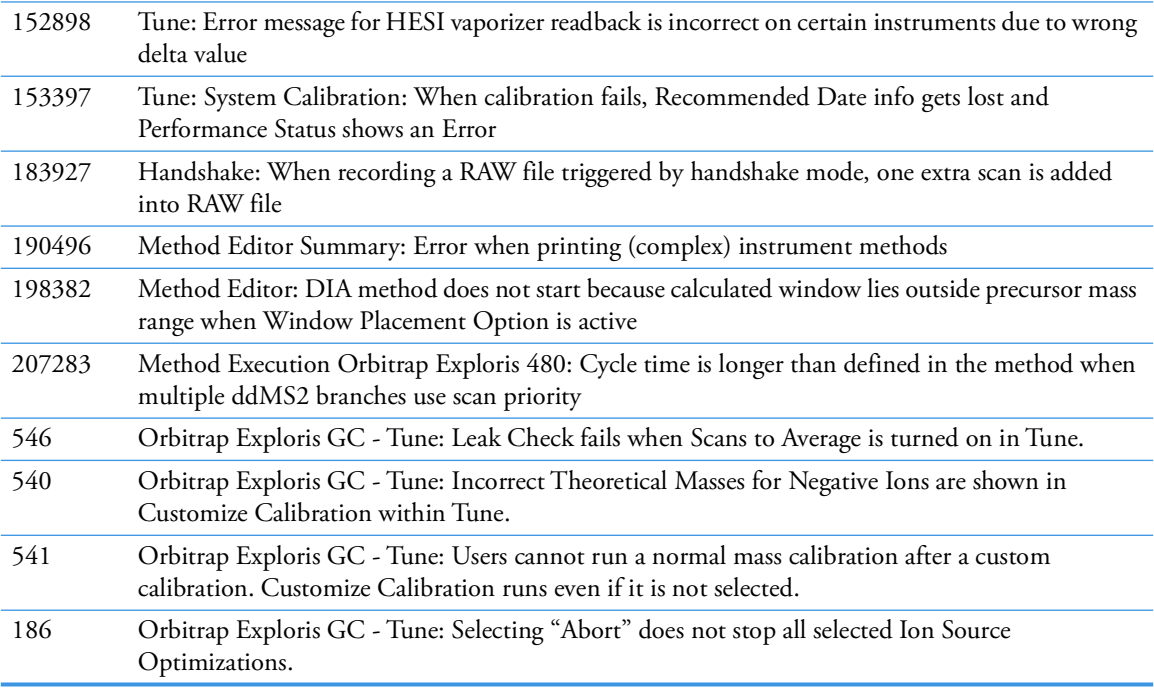

[Table](#page-12-0) 12 lists new features, improvements and defect fixes in the Orbitrap Exploris Series 3.0 Instrument Control Software release that were implemented since the Orbitrap Exploris Series 2.0 SP2 Instrument Control Software release.

<span id="page-12-0"></span>**Table 12.** Changes realized with Orbitrap Exploris Series 3.0 Instrument Control Software relative to Orbitrap Exploris Series 2.0 SP2 Instrument Control Software

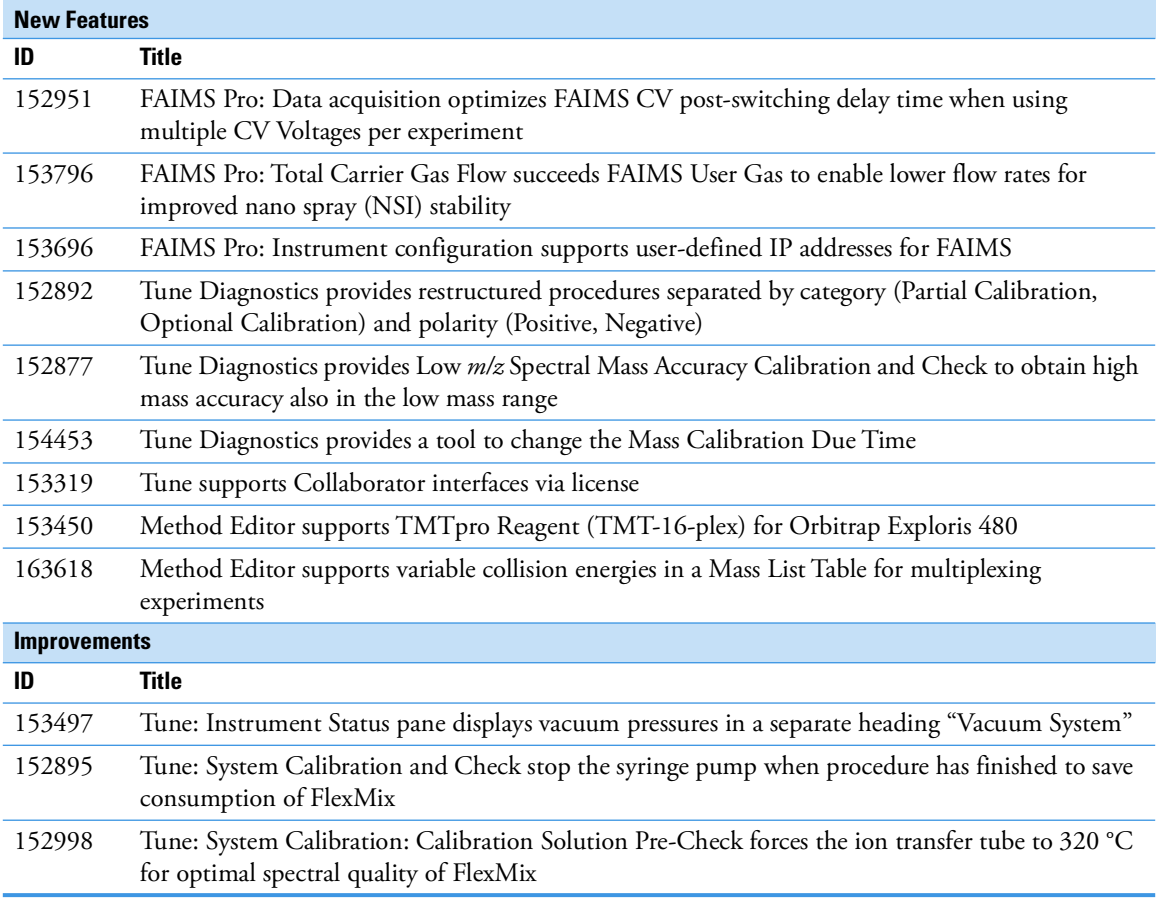

152997 Tune: System Calibration includes an Interference Peak Removal procedure (only run after Venting and Bake-out) 152996 Tune: System Calibration provides an improved Quadrupole Main and End Segment DC Calibration 185621 System Calibration Negative: Improved robustness of ICS Active HV Current calibration subprocedure so that the procedure runs successfully after the first attempt 152994 Tune: System Check checks HCD Fragmentation/Trapping in both ion polarities 152978 Tune Diagnostics provide Tooltips for the whole diagnostics procedure tree 152897 Tune Diagnostics provide High Mass Range Calibrations (AHFP) also for Negative polarity when using Application Mode 'Intact Protein' 153051 Tune Diagnostics provides an improved Quadrupole Maintenance Check procedure 152983 Tune Diagnostics provides an improved Transfer Tube Maintenance Check procedure 154542 Tune Diagnostics procedure "Disable AGC" disables PrOSA when AGC mode = fixed 155647 Help Files: Method Editor provides an Online Help 155646 Help Files: Tune provides an Online Help 164760 AcquireX: Improved robustness for running experiments with Mass List Tables >5000 entries 152995 BioPharma: Improved eFT phase calibration to improve mass accuracy for High Mass Range applications 173884 tSIM Isolation Offset: the user can define an isolation offset for the isolation windows. The parameter is accessible as table value 152874 Method Editor: user needs to access updated System Templates as applies with the upcoming release OES 3.0 152875 Method Editor: Global MS Settings provide optimized default values per selected Application Mode (Small Molecule, Peptide, Intact Protein) 152979 Data Acquisition: RAW files include signal instability warnings in the Error Log **Defect Fixes ID Title** 152969 Chromeleon: User cannot open Method Editor Workstation Standalone from client computer 153344 Data Acquisition: Instrument still scanning in Standby and Off mode 183927 Data Acquisition: When recording a RAW file triggered by handshake mode, one extra scan is added into RAW file 153308 EASY-IC: In Polarity Switching experiments, ICS AGC is not done for each polarity separately 166232 Method Editor: DIA peak lists do not give original values when Mass Defect is set back to 1.0005 *m/z* 180523 Method Editor: Could not run Quan View DIA methods when Precursor Mass Range exceeded last mass *m/z* 524 166862 Method Editor: DIA scan Window Placement Optimization not properly applied for non-zero Window Overlap value 153270 Method Editor: Incorrect RF Lens Value Shown when Importing Methods between Orbitrap Exploris models 152940 Method Editor: Targeted Mass Filter does not support Fixed Collision Energy as table value (SureQuant) 170714 Method Execution: Dynamic exclusion filter: Mass tolerance mode "*m/z*" not working 153420 Method Validation: Mismatch of Ion Source type configuration during sequence submission 153577 Tune: System Calibration: Not all 'after venting procedures' run after venting - and 'after venting procedures' run although no venting took place 162574 Tune: Ion Source pane calls wrong default (H)ESI settings when 'Current LC Flow' = 500 µL/min **Table 12.** Changes realized with Orbitrap Exploris Series 3.0 Instrument Control Software relative to Orbitrap Exploris Series 2.0 SP2 Instrument Control Software, continued

[Table](#page-14-1) 13 lists improvements and defect fixes in the Orbitrap Exploris Series 2.0 SP2 Instrument Control Software release that were implemented since the Orbitrap Exploris Series 2.0 SP1 Instrument Control Software release.

<span id="page-14-1"></span>**Table 13.** Changes realized with Orbitrap Exploris Series 2.0 SP2 Instrument Control Software relative to Orbitrap Exploris Series 2.0 SP1 Instrument Control Software

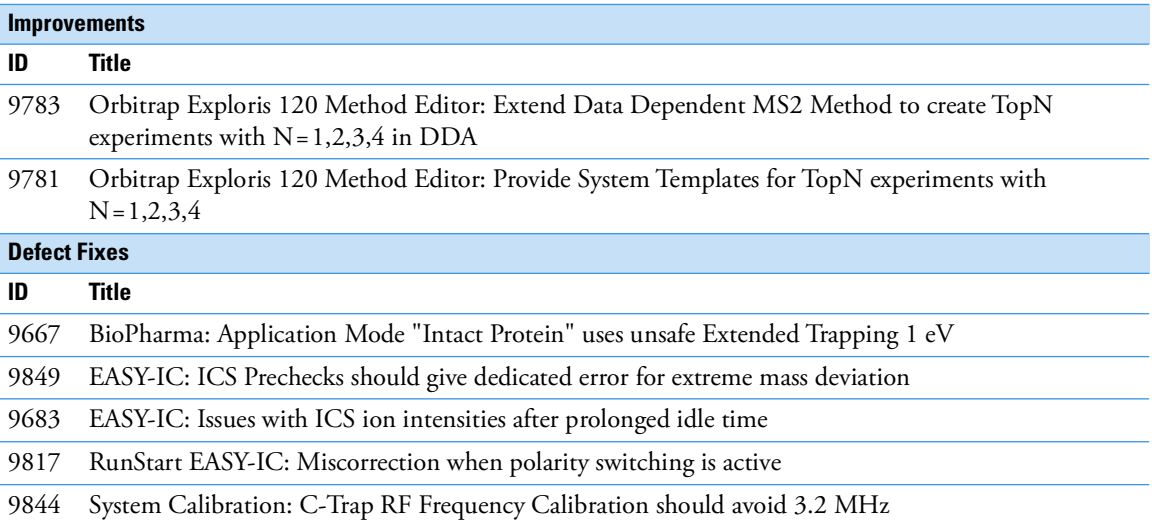

[Table](#page-14-0) 14 lists improvements and defect fixes in the Orbitrap Exploris Series 2.0 SP1 Instrument Control Software release that were implemented since the Orbitrap Exploris Series 2.0 Instrument Control Software release.

<span id="page-14-0"></span>**Table 14.** Changes realized with Orbitrap Exploris Series 2.0 SP1 Instrument Control Software relative to Orbitrap Exploris Series 2.0 Instrument Control Software

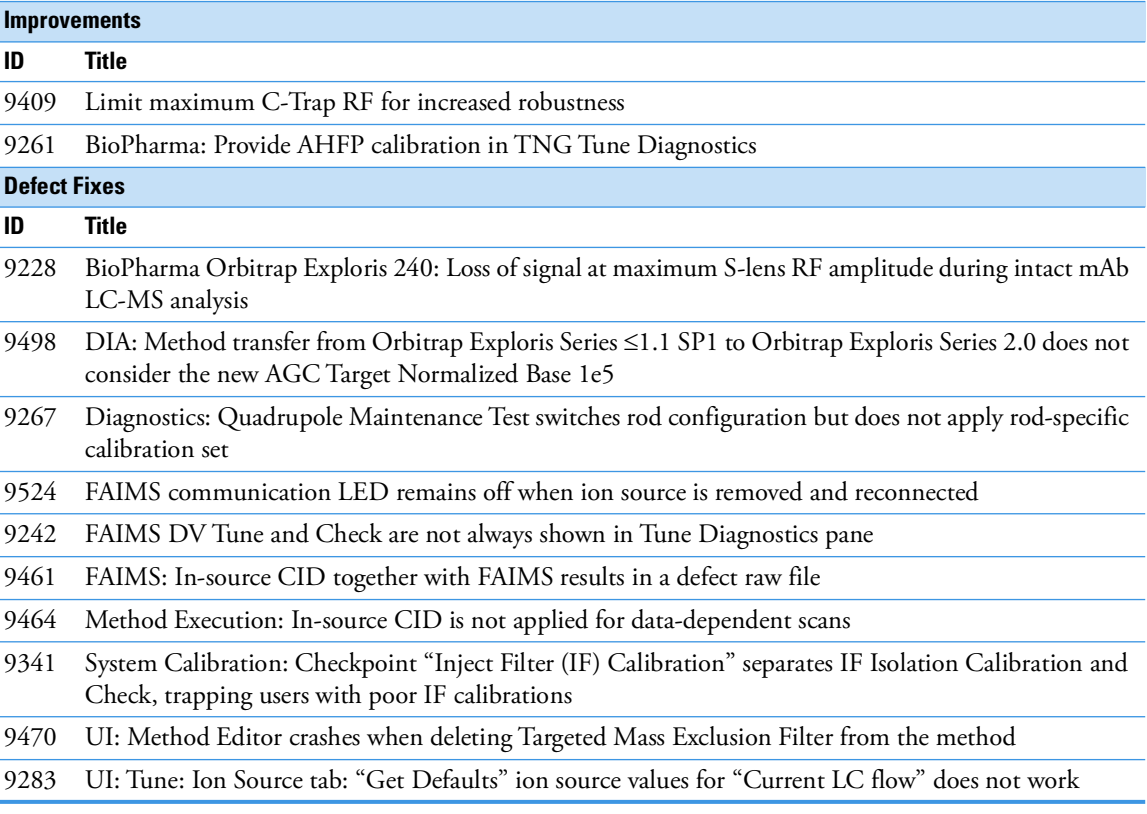

[Table](#page-15-0) 15 lists new features, improvements and defect fixes in the Orbitrap Exploris Series 2.0 Instrument Control Software release that were implemented since the Orbitrap Exploris Series 1.1 SP1 Instrument Control Software release.

<span id="page-15-0"></span>**Table 15.** Changes realized with Orbitrap Exploris Series 2.0 Instrument Control Software relative to Orbitrap Exploris Series 1.1 SP1 Instrument Control Software

| <b>New Features</b> |                                                                                                    |  |
|---------------------|----------------------------------------------------------------------------------------------------|--|
| ID                  | <b>Title</b>                                                                                                    |  |
| 4846                | AcquireX: Orbitrap Exploris 240 and 480 support AcquireX workflows for Application Mode "Small<br>molecule"                                                                   |  |
| 765                 | iAPI provides access to real-time control of Orbitrap Exploris 480                                                                                                    |  |
| 7514                | Method Editor provides access to latest System Templates updates directly via the Thermo Fisher<br>Cloud                                                                      |  |
| 8144                | Method Editor: Application Mode 'Small Molecule' provides optionally access to Mild Trapping<br>settings to reduce MS1 fragmentation of labile compounds                      |  |
| 7513                | Method Editor: Ion Source pane provides access to time-dependent ion source gas flows                                                                                         |  |
| 5121                | Method Editor: RunStart EASY-IC allows for internal mass calibration only at the beginning of the<br>data acquisition                                                         |  |
| 7512                | Method Editor: tMS2 and DIA scans use isochronous injection times for multiplexing experiments                                                                                |  |
| 322                 | Method transfer: Method Editor is able to open and save methods from all Orbitrap Exploris Series<br>instruments                                                              |  |
| 7953                | Tune Calibration pane: System Calibration provides improved help text in gray box, Alert Window<br>and Calibration Reports                                                    |  |
| 8174                | Chromeleon: Orbitrap Exploris Series 2.0 shall run under Chromeleon 7.2.10                                                                                                    |  |
| 8173                | Chromeleon: Orbitrap Exploris Series 2.0 shall run under Chromeleon 7.3                                                                                                    |  |
| <b>Improvements</b> |                                                                                                    |  |
| ID                  | <b>Title</b>                                                                                                    |  |
| 5012                | EASY-IC: Method Execution and Tune operate IC Source in idle mode when EASY-IC is not use                                                                                     |  |
| 8090                | EASY-IC: Thermo Foundation Instrument Configuration provides the possibility to switch off the IC<br>Source                                                                   |  |
| 7545                | FAIMS Pro provides same optimized CV values aligned with Tribrid Series and TSQ Series<br>instruments                                                                         |  |
| 7121                | Method Editor: DIA Scan AGC target is aligned with Tribrid Series - Normalized Base (100%) is<br>equal to 1e5                                                                 |  |
| 8542                | Method Editor: Mass List Tables: MRFA is default compound aligned with Tribrid Series                                                                                         |  |
| 8816                | Method Editor: Mass List Tables: Pop-up Warning 'Columns don't match' has improved messages<br>when importing Exactive Series Global Lists                                    |  |
| 7119                | Method Editor: Targeted MS2 Scans: 'Dynamic RT' provides a Retention Time Standards Table for<br>Pierce PRTC Mixture (Orbitrap Exploris 240 and Orbitrap Exploris 480 models) |  |
| 7410                | Scan Filter: Methods using Internal Mass Calibration hide "lock" to improve generating XICs from the<br>same scan filter                                                      |  |
| 8001                | Tune Calibration pane: Recommended Date of a mass calibration updates after successful system<br>calibration                                                                  |  |
| 643                 | Tune: Ion Source pane provides improved default Ion Source Parameters                                                                                                    |  |
| <b>Defect Fixes</b> |                                                                                                    |  |
| ID<br><b>Title</b>  |                                                                                                    |  |
| 7919                | Installer: Uninstallation report of Orbitrap Exploris Series 1.1 shows content of installation                                                                                |  |
| 7840                | Instrument stays in Off mode after Data System Computer Reset                                                                                                    |  |
| 6605                | Method Editor: Audit trail shows wrong number of data dependent scans                                                                                                    |  |
| 8747                | Method Execution: Too much precursor ion intensity is remaining when using stepped (N)CE                                                                                      |  |
|                     |                                                                                                    |  |

- **Table 15.** Changes realized with Orbitrap Exploris Series 2.0 Instrument Control Software relative to Orbitrap Exploris Series 1.1 SP1 Instrument Control Software, continued
- 8555 RAW file Scan Header: Precursor Fit Filter: 'Error in isotopic envelope fit' is not recorded
- 4972 RAW files: Instrument Method settings do not reflect Method Editor Summary content
- 8489 Tune cannot start because TNGConfig.xmb file gets corrupted sporadically
- 6095 Tune Diagnostics pane shows FAIMS procedures although FAIMS is not attached with the instrument
- 8869 Tune: Application Mode 'Intact Protein': Trapping voltage of Continuous acquisition is misaligned with Instrument Method acquisition

[Table](#page-16-0) 16 lists improvements and defect fixes in the Orbitrap Exploris Series 1.1 SP1 Instrument Control Software release that were implemented since the Orbitrap Exploris Series 1.1 Instrument Control Software release. For details, please refer to the Online Help or the Software Manual.

<span id="page-16-0"></span>**Table 16.** Changes realized with Orbitrap Exploris Series 1.1 SP1 Instrument Control Software relative to Orbitrap Exploris Series 1.1 Instrument Control Software

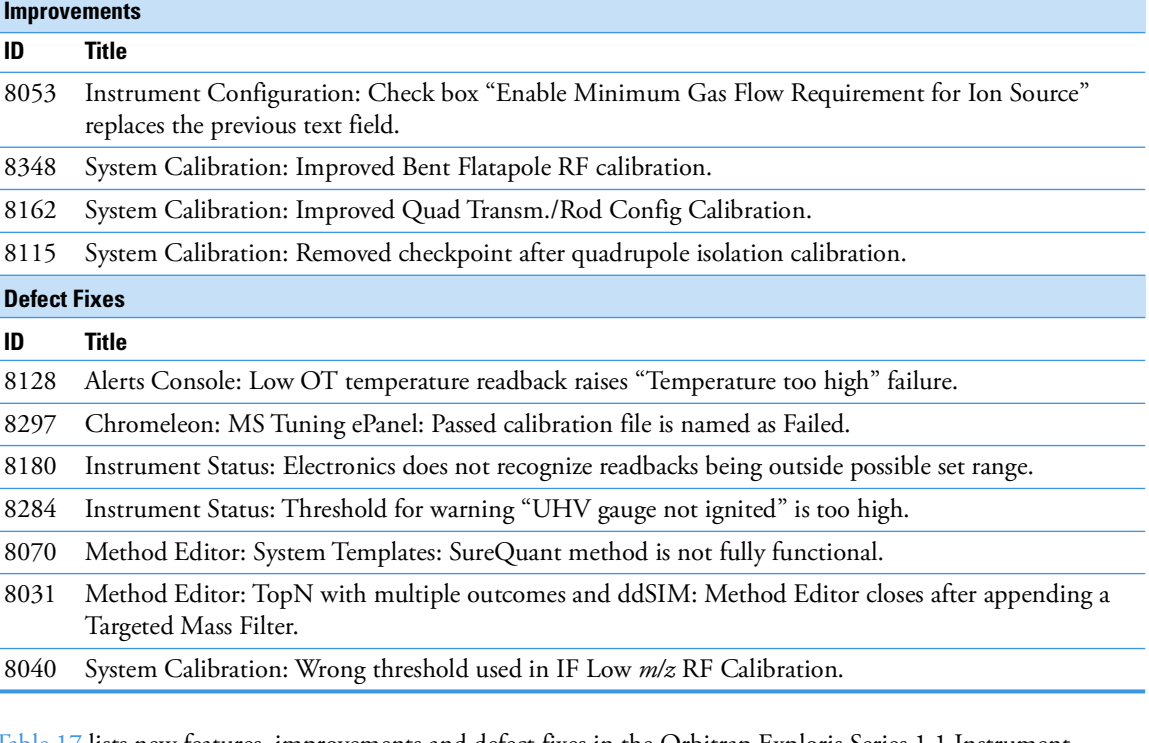

[Table](#page-16-1) 17 lists new features, improvements and defect fixes in the Orbitrap Exploris Series 1.1 Instrument Control Software release that were implemented since the Orbitrap Exploris Series 1.0 Instrument Control Software release. For details, please refer to the Online Help or the Software Manual.

<span id="page-16-1"></span>**Table 17.** Changes realized with Orbitrap Exploris Series 1.1 Instrument Control Software relative to Orbitrap Exploris Series 1.0 Instrument Control Software

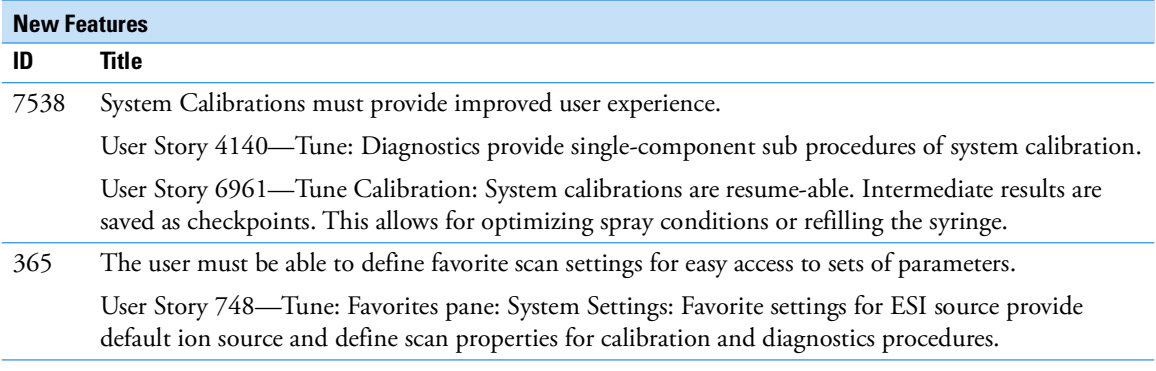

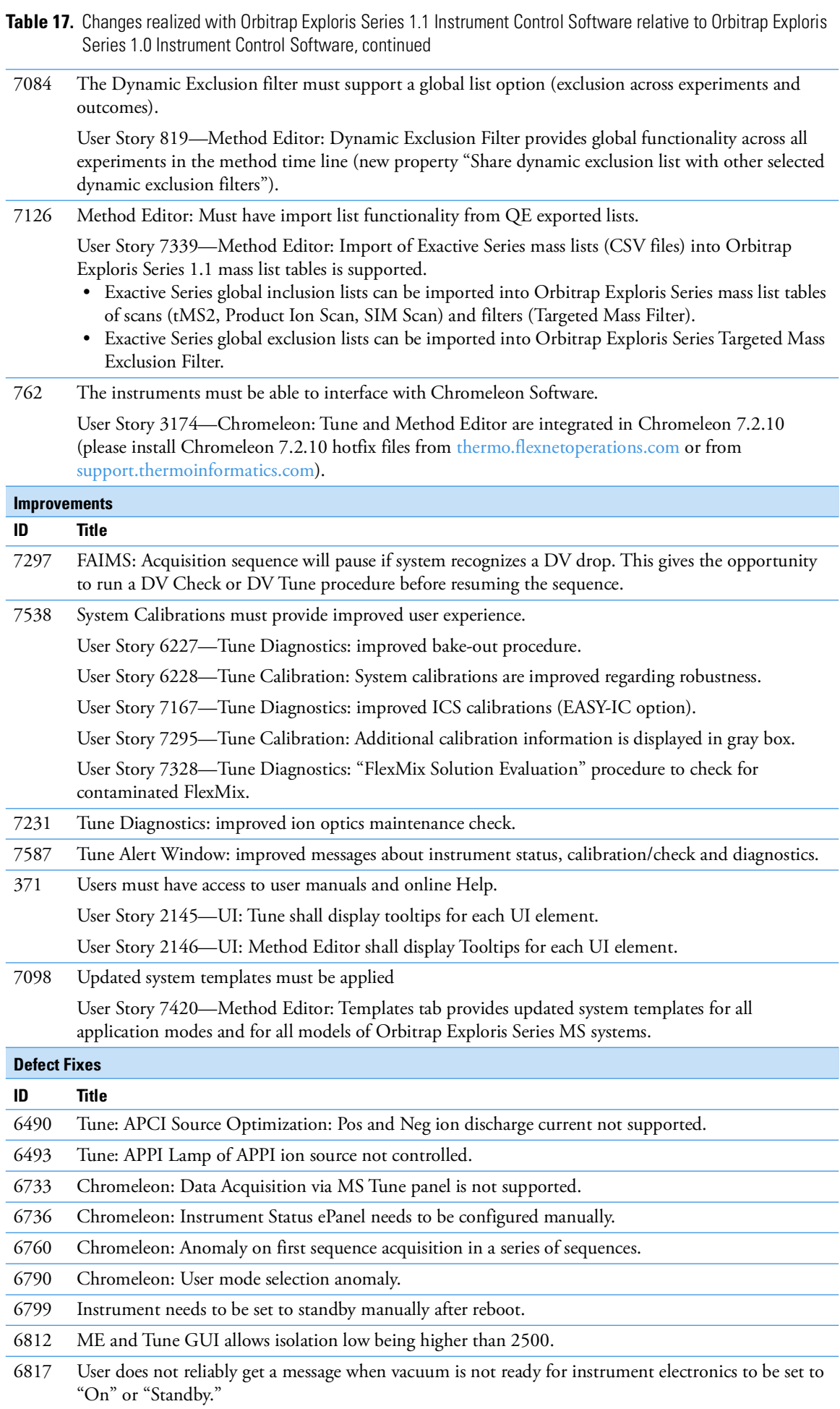

- **Table 17.** Changes realized with Orbitrap Exploris Series 1.1 Instrument Control Software relative to Orbitrap Exploris Series 1.0 Instrument Control Software, continued
	- 6819 Tune: Define Scan: Collision Energy Mode: Stepped CE is not supported.
	- 6821 PDF Reports: Diagnostics: Quadrupole Maintenance Check Plot not included.
	- 6850 Tune: Status Pane: Peripheral Devices: "Turbo Pump 1" show Status "Not Connected" although turbo pump is connected.
- 6877 Data Acquisition via Method: Source type "ESI" not supported.
- 6929 After boot, Orbitrap Supply throws a warning (Device Limit exceed and Status-Warn), which can be ignored.
- 6930 Sometimes system calibration can fail due to unstable spray.

<span id="page-18-0"></span>**Known Issues** [Table](#page-18-1) 18 lists all known issues that exist in the Orbitrap Exploris Series 4.3 Instrument Control Software release.

## <span id="page-18-1"></span>**Table 18.** Known Issues

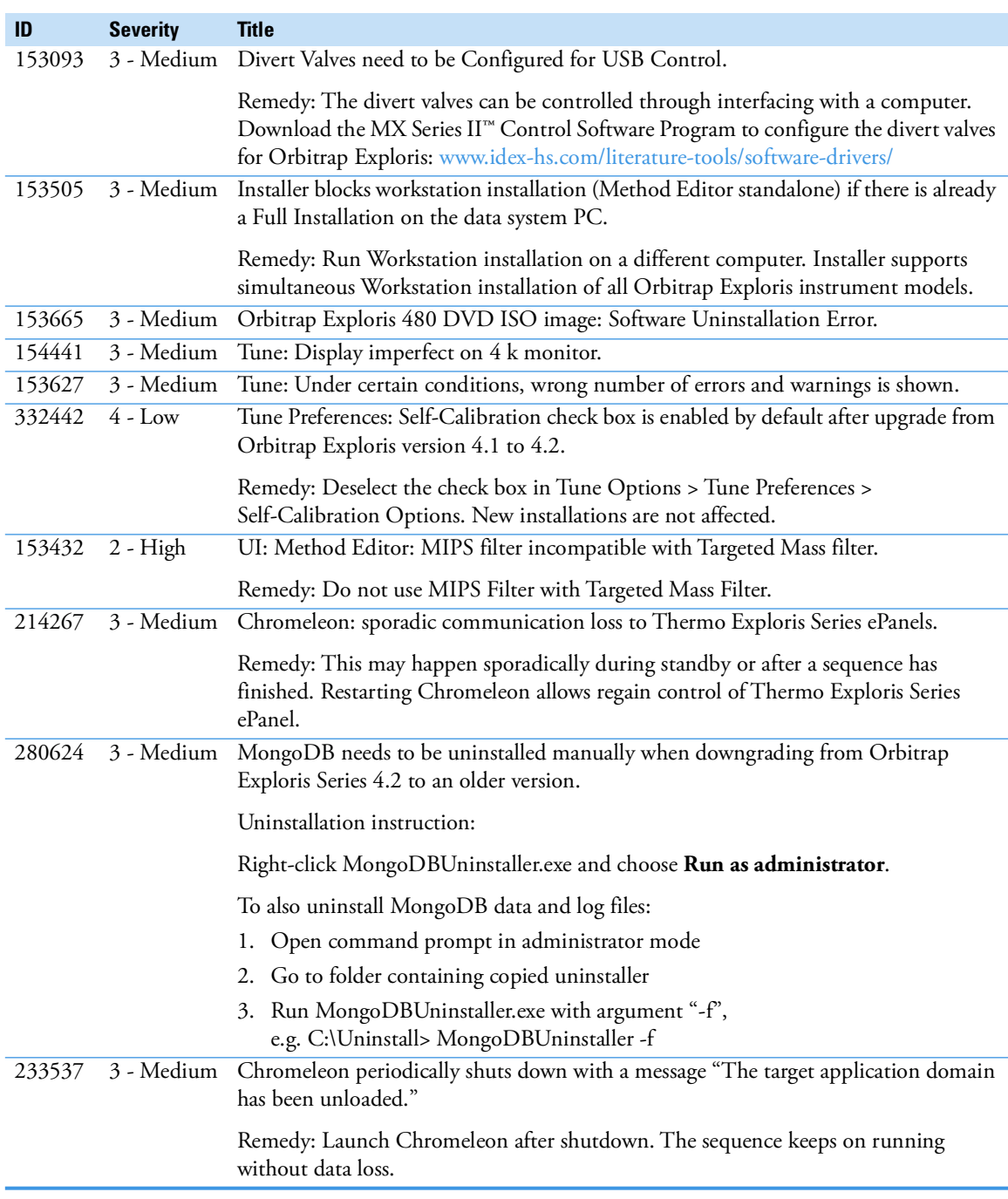

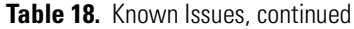

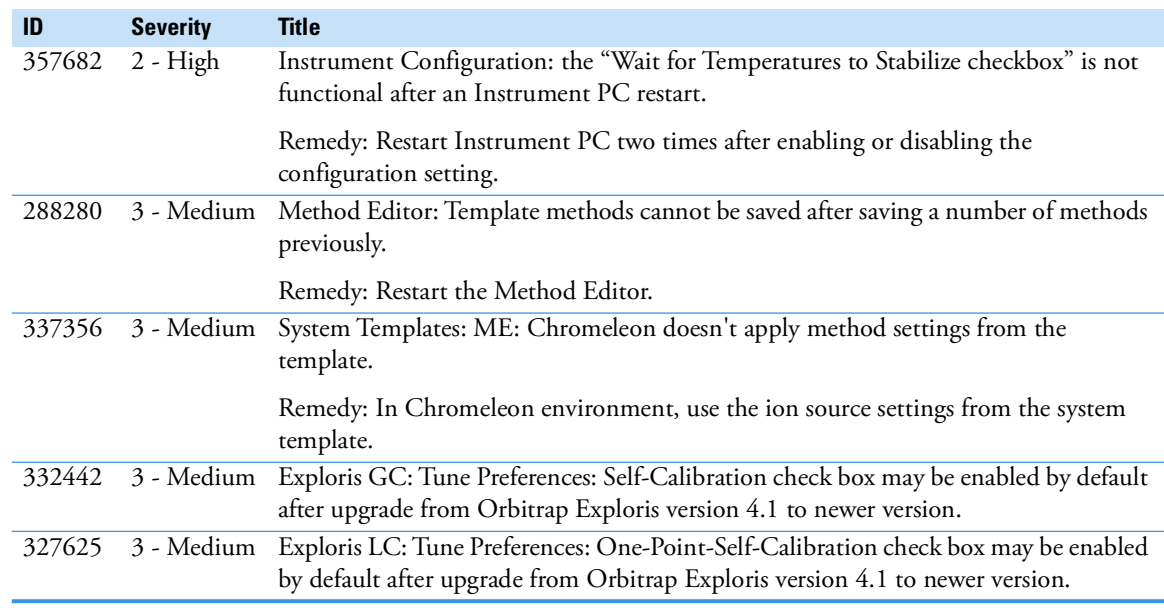

<span id="page-19-0"></span>**Trademarks** Intel and Intel Core are trademarks of Intel Corporation or its subsidiaries. Microsoft and Windows are trademarks of Microsoft Corporation.

All other trademarks are the property of Thermo Fisher Scientific Inc. and its subsidiaries.